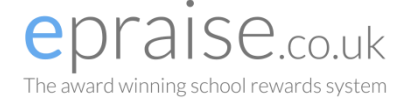

## **Communicating with Staff**

You can communicate with all staff through Epraise if you have any questions or your child requires any help or additional work.

On the Epraise website, you can find your messages under Me > Messages. On the Epraise app there is a dedicated messages tab.

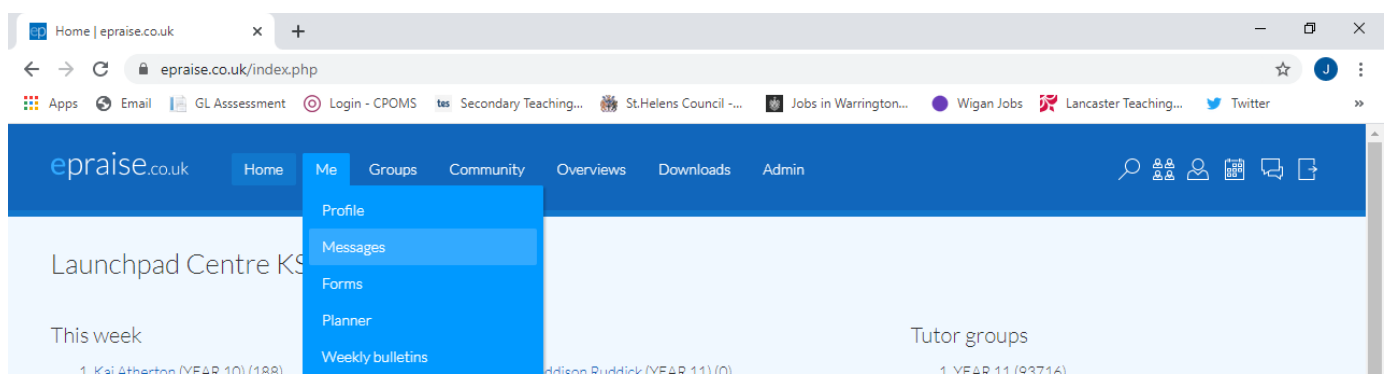

Messages allow you to send and receive messages from your child's/children's teacher so you can keep up to date with any communication.

To create a new message select the New button at the top right. Once you have selected your child, you should see a list of all their teachers. Note that messages that are to multiple parents cannot be responded to and are moved to the 'completed' section once you have read them.